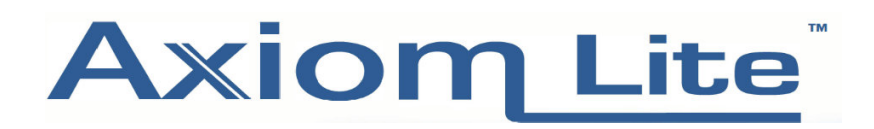

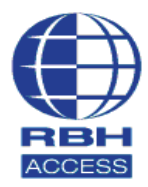

## **Technical Guide**

## **How to Start or Stop and Restart the Integra 32 Server**

• If when logging into the Integra 32 so�ware you are seeing the error screen below, it means the **Integra 32 Server service** has stopped and needs to be restarted.

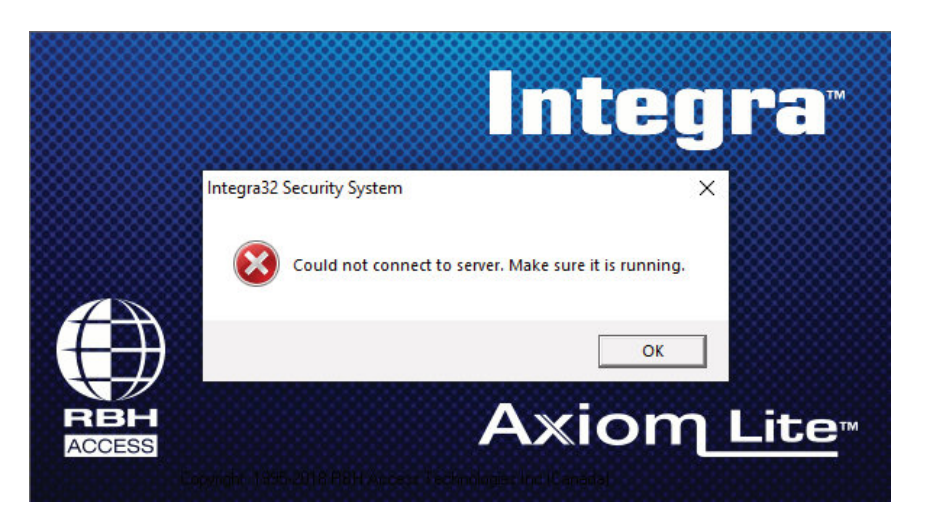

• Go to: **Control Panel – Administra�ve Tools – Services** OR search Windows for **Services**;

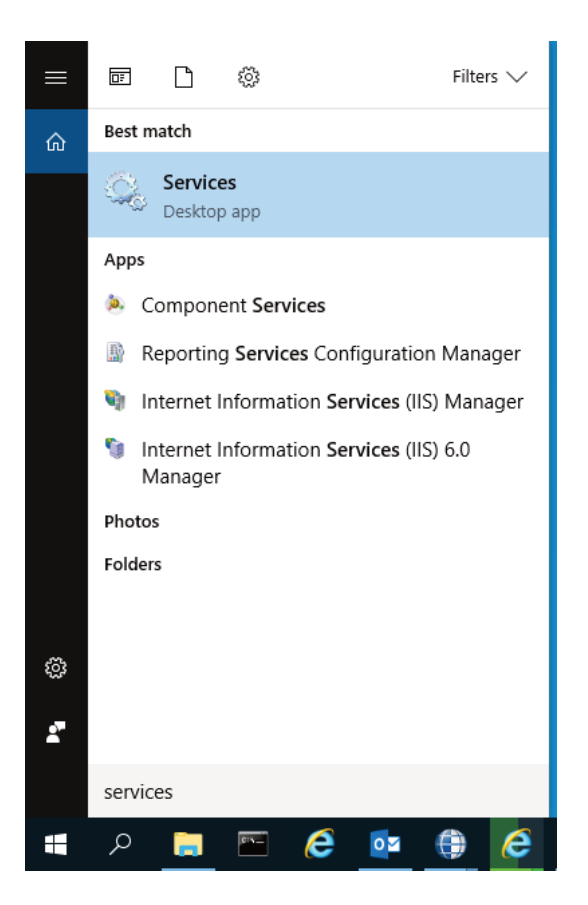

- Scroll down un�l you find **Integra 32 Server**
- If Integra 32 Server does not show its Status as **Running** or **Started,** right click on the Integra 32 Server and select **Start.**

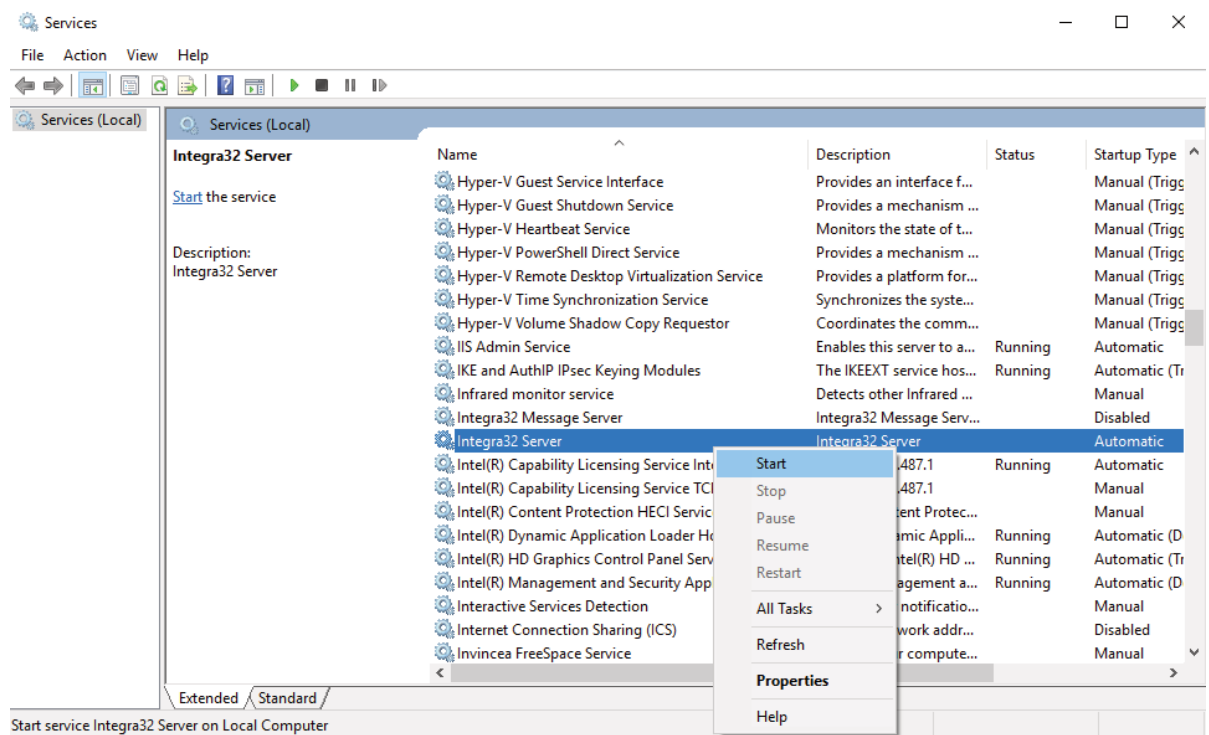

• Log back into the Integra software as usual.

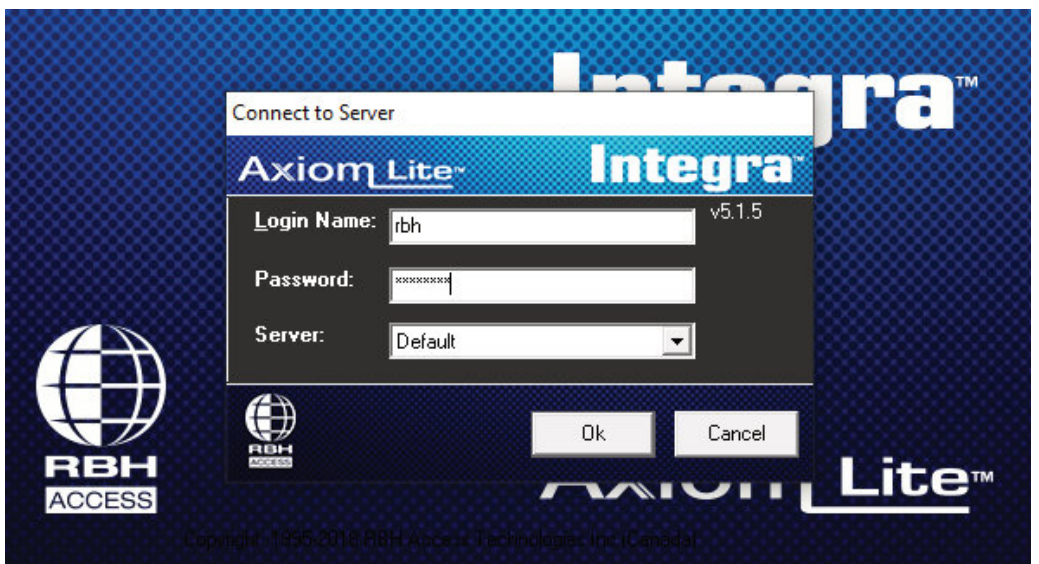